# **Das** *changes***-Paket**

# Manuelle Änderungsmarkierung – Version 3.0.0

4. November 2018

#### **Ekkart Kleinod**

k [ekleinod@edgesoft.de](mailto:ekleinod@edgesoft.de)

# **Inhalt**

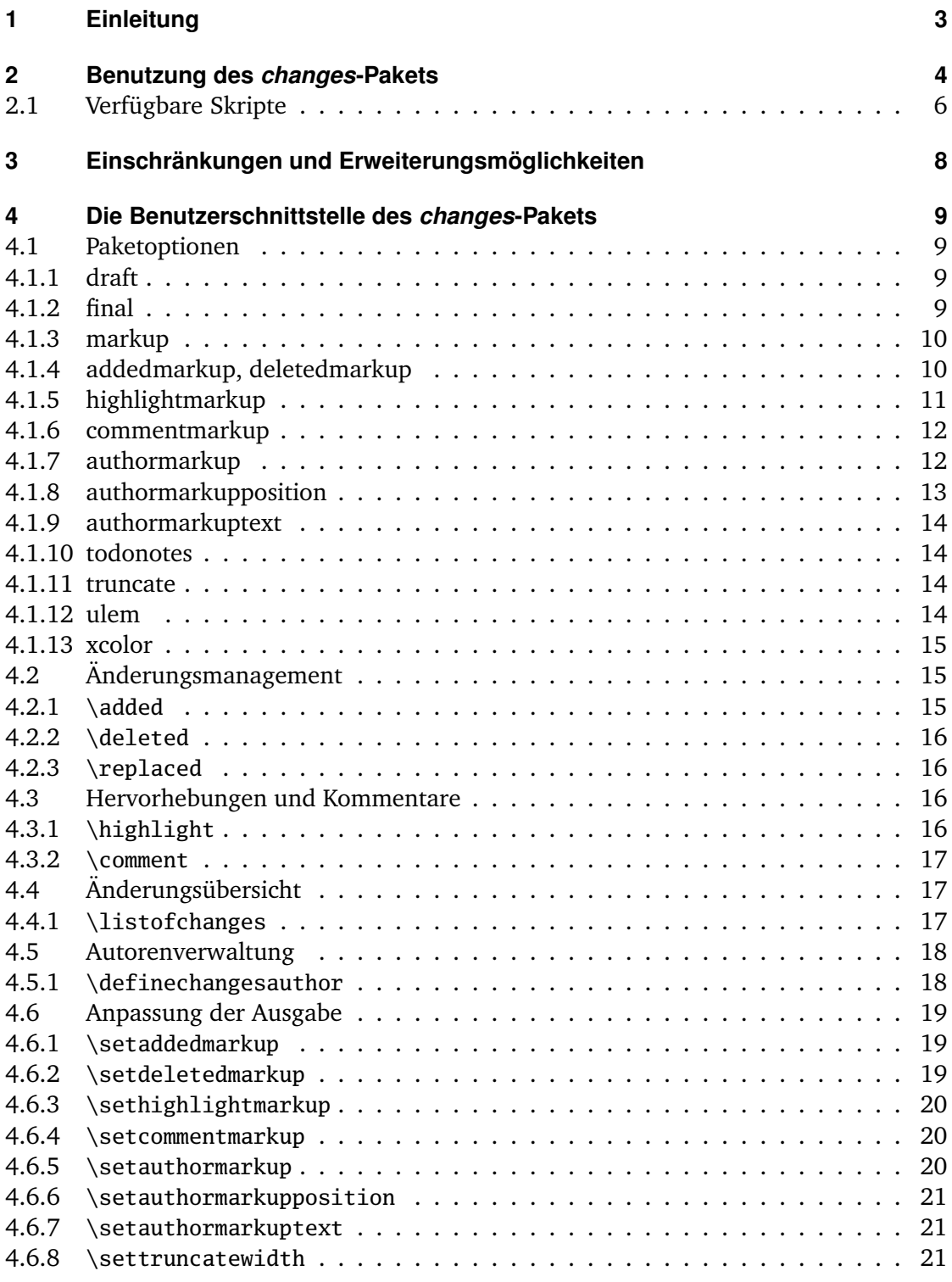

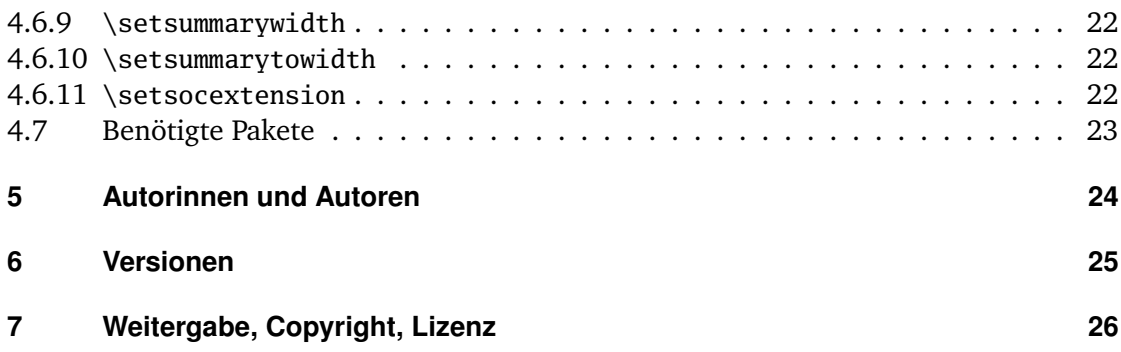

# <span id="page-3-0"></span>**1 Einleitung**

Dieses Paket dient dazu, manuelle Änderungsmarkierung zu ermöglichen.

Verbesserungsvorschläge, Gedanken oder Kritik sind willkommen. Das Paket wird auf *gitlab* gehalten, bitte gehen Sie zu

<http://edgesoft.de/projects/latex/changes/>

für Links zum Quellcodezugang, Fehler- und Featuretracker etc. Wenn Sie mich direkt kontaktieren wollen, mailen Sie bitte an [ekleinod@edgesoft.de.](mailto:ekleinod@edgesoft.de) Bitte starten Sie Ihr Mail-Subject mit [changes].

R E A D M E : Das changes-Paket dient zur manuellen Markierung von geändertem Text, insbesondere Einfügungen, Löschungen und Ersetzungen. Der geänderte Text wird farbig markiert und, bei gelöschtem Text, durchgestrichen. Zusätzlich kann Text hervorgehoben und/oder kommentiert werden. Das Paket ermöglicht die freie Definition von Autoren und deren zugeordneten Farben. Es erlaubt zusätzlich die Änderung des Änderungs-, Autor-, Hervorhebungs- und Kommentarmarkups.

Ein kurzes Beispiel für Änderungsmarkierung:

Das ist zugefügter<sup>EK</sup> Text. In diesem Satz ersetze ich ein gutes<del>schlechte</del>s[EK 1]: Weil ein gutes Wort besser ist Wort. Und jetzt noch ein schlechtes<sup>EK</sup> Wort zum Löschen. Text kann auch **hervorgehoben** EK oder nur <u>[EK 2]: Aus Spaß</u>! kommentiert werden.

# <span id="page-4-0"></span>**2 Benutzung des** *changes***-Pakets**

In diesem Kapitel wird die Nutzung des changes-Pakets beschrieben. Dabei wird ein typischer Anwendungsfall geschildert. Die ausführliche Beschreibung der Paketoptionen und neuen Befehle finden Sie nicht hier, sondern in [Kapitel 4.](#page-9-0)

Ausgangslage ist ein Text, an dem Änderungen vorgenommen werden sollen. Diese Änderungen sollen markiert werden, und zwar für jeden Autor einzeln. Eine solche Änderungsmarkierung ist z. B. von WYSIWYG-Textprogrammen wie *LibreOffice*, *OpenOffice* oder *Word* bekannt.

Zu diesem Zweck wurde das changes-Paket entwickelt. Das Paket stellt Befehle zur Verfügung, um verschiedene Autoren zu definieren und Text als zugefügt, gelöscht oder geändert zu markieren. Zusätzlich kann Text hervorgehoben oder kommentiert werden. Um das Paket zu nutzen, müssen Sie folgende Schritte ausführen:

- 1. changes-Paket einbinden
- 2. Autoren definieren
- 3. Textänderungen markieren
- 4. Text hervorheben und kommentieren
- 5. Dokument mit ETEX setzen
- 6. Liste von Änderungen anzeigen lassen
- 7. Markierungen entfernen

#### *changes***-Paket einbinden**

Um die Änderungsverfolgung zu aktivieren, ist das changes-Paket wie folgt einzubinden:

\usepackage{changes}

bzw.

#### \usepackage[<options>]{changes}

Mit den verfügbaren Optionen bestimmen Sie hauptsächlich das Aussehen der Änderungsmarkierungen. Sie können das Aussehen der Änderungsmarkierungen auch nach Einbinden des changes-Pakets verändern.

Für Details lesen Sie bitte [Abschnitt 4.1](#page-9-1) und [Abschnitt 4.6.](#page-19-0)

#### **Autoren definieren**

Das changes-Paket stellt einen vordefinierten anonymen Autor zur Verfügung. Wenn Sie jedoch die Änderungen per Autor in verfolgen wollen, müssen Sie die entsprechenden Autor innen definieren. Dies geht wie folgt:

\definechangesauthor[<options>]{<id>}

Über die ID werden der/die Autor\_in und die zugehörigen Textänderungen eindeutig identifiziert. Optional können Sie einen Namen angeben und dem/der Autor\_in eine eigene Farbe zuweisen.

Für Details lesen Sie bitte [Abschnitt 4.5.](#page-18-0)

#### **Textänderungen markieren**

Jetzt ist alles vorbereitet, um den geänderten Text zu markieren. Benutzen Sie bitte je nach Änderung die folgenden Befehle:

für neu zugefügten Text: \added[id=<ID>, comment=<Kommentar>]{neuer Text}

für gelöschten Text: \deleted[id=<ID>, comment=<Kommentar>]{alter Text}

für geänderten Text: \replaced[id=<ID>, comment=<Kommentar>]{neuer Text}{alter Text}

Die Angabe von Autoren-ID und eines Kommentars ist optional.

Für Details lesen Sie bitte [Abschnitt 4.2.](#page-15-1)

#### **Text hervorheben und kommentieren**

Vielleicht möchten Sie noch Text hervorheben oder kommentieren?

```
Text hervorheben:
\highlight[id=<id>, comment=<comment>]{text}
```
Text kommentieren: \comment[id=<ID>]{Kommentar}

Die Angabe der Autoren-ID und des Kommentars für Hervorhebungen ist optional.

Für Details lesen Sie bitte [Abschnitt 4.3.](#page-16-2)

#### **Dokument mit LATEX setzen**

Nachdem Sie die Änderungen im EIFX-Text markiert haben, können Sie sie im erzeugten Dokument sichtbar machen, indem Sie das Dokument ganz normal übersetzen. Durch die Übersetzung wird der geänderte Text so markiert, wie Sie das mittels der Optionen bzw. speziellen Befehle eingestellt haben.

#### **Liste von Änderungen anzeigen lassen**

Sie können sich eine Liste der Änderungen ausgeben lassen. Dies erfolgt mit dem Kommando:

\listofchanges[style=<list|summary|compactsummary>, title=<Titel>, show=<Typ>]

Die Ausgabe ist gedacht als Analogon zur Liste von Tabellen oder Abbildungen.

Die Angabe des Stils ist optional, standardmäßig wird style=list gewählt. Um einen schnellen Überblick über Art und Anzahl der Änderungen abhängig von dem/der Autor\_in zu bekommen, verwenden Sie den Befehl mit der Option style=summary oder style=compactsummary. Zeigen Sie nur bestimme Änderungstypen mit der show-Option.

Bei jedem EIFX-Lauf werden die Daten für diese Liste in eine Hilfsdatei geschrieben. Beim nächsten ETEX-Lauf werden dann diese Daten genutzt, um die Änderungsliste anzuzeigen. Daher sind nach jeder Änderung zwei ETEX-Läufe notwendig, um eine aktuelle Änderungsliste anzuzeigen.

Für Details lesen Sie bitte [Abschnitt 4.4.](#page-17-1)

#### **Markierungen entfernen**

Oft ist es der Fall, dass die Änderungen eines Dokuments angenommen oder abgelehnt werden und nach diesem Prozess die Änderungsmarkierungen entfernt werden sollen. Sie können die Ausgabe der Änderungsmarkierungen per Option beim Einbinden des changes-Pakets unterdrücken:

\usepackage[final]{changes}

#### <span id="page-6-0"></span>**2.1 Verfügbare Skripte**

Für die Entfernung der Markierungen aus dem Quelltext steht ein Script von Silvano Chiaradonna zur Verfügung. Das Script liegt im Verzeichnis:

```
<texpath>/scripts/changes/
```
Das Script entfernt alle Markierungen. Sie können die zu entfernenden Markierungen selektieren bzw. selektieren, indem Sie den interaktiven Modus einschalten. Der interaktive Modus wird mit dem Skriptparameter -i eingeschaltet.

Das Skript ist noch nicht an die Kommentar- und Hervorhebungsbefehle angepasst.

# <span id="page-8-0"></span>**3 Einschränkungen und Erweiterungsmöglichkeiten**

Das changes-Paket ist sorgfältig programmiert und getestet worden. Dennoch kann es vorkommen, dass Fehler im Paket sind, dass die Benutzung problematisch ist oder dass eine Funktion fehlt, die Sie gerne hätten. In diesem Fall gehen Sie bitte zu

<http://changes.sourceforge.net/>

Dort können Sie Fehler melden, im Forum um Hilfe fragen oder Tips einstellen. Sie können dort den Quellcode ansehen und nach Ihren Wünschen ändern bzw. erweitern. Ich werde mich dann bemühen, Ihre Änderungen einzuarbeiten. Sie können als Co-Autor am Paket mitarbeiten, wenn Sie bei *sourceforge* angemeldet sind.

Sie können mir auch eine Mail schreiben an [ekleinod@edgesoft.de,](mailto:ekleinod@edgesoft.de) in diesem Fall starten Sie bitte Ihr Mail-Subject mit [changes].

Die Änderungsmarkierung von Text funktioniert recht gut, es können auch ganze Absätze markiert werden. Die Markierung von mehreren Absätzen gleichzeitig, von Bildern und Tabellen ist eingeschränkt oder nicht möglich.

Sie können versuchen, solchen Text in eine eigene Datei auszulagern, und diese mit input einzubinden. Manchmal hilft das, oft ist es einen Versuch wert. Danke an Charly Arenz für diesen Tip.

Fußnoten oder Randnotizen werden in bestimmten Umgebungen, z. B. Tabellen oder der *tabbing*-Umgebung, nicht korrekt gesetzt. Vermeiden Sie das Markup, wenn Sie diese Umgebungen benutzen.

Das Paket bietet Raum für Erweiterungen, die ich ich jedoch nicht selbst programmieren werde (weil mir Zeit und oft auch die Fähigkeit fehlt). Ich liste hier einige Möglichkeiten auf, eine komplettere Liste finden Sie auf der *gitlab*-Seite:

- Auswahl der anzunehmenden/abzulehnenden Änderungen mit entsprechendem Löschen des Textes
- Markierung von mehreren Absätzen
- Markierung von Bildern und Tabellen
- automatische Markierung anhand von diff-Informationen (unter Berücksichtigung der Einschränkungen bzgl. Absätzen, Bildern, etc.)
- Übersetzung der sprachabhängigen Texte und der Nutzerdokumentation in andere Sprachen

# <span id="page-9-0"></span>**4 Die Benutzerschnittstelle des** *changes***-Pakets**

In diesem Kapitel wird die Nutzerschnittstelle des changes-Pakets vorgestellt, d. h. alle Optionen und Kommandos. Jede Option bzw. jedes neue Kommando werden beschrieben. Wenn Sie die Optionen und Kommandos im Beispiel sehen wollen, sehen Sie bitte in das Beispielverzeichnis unter

<texpath>/doc/latex/changes/examples/

Die Beispieldateien sind mit der benutzten Option bzw. dem benutzten Kommando benannt.

Eine Vorbemerkung zum Setzen von ersetztem Text: ersetzter Text wird immer wie folgt gesetzt:  $\langle$ neuer Text $\rangle$  $\langle$ alter Text $\rangle$ . Daher gibt es keine Möglichkeit, die Ausgabe ersetzten Texts direkt zu beeinflussen, sondern nur über die Änderung der Ausgabe neuen bzw. gelöschten Texts.

#### <span id="page-9-1"></span>**4.1 Paketoptionen**

#### <span id="page-9-2"></span>**4.1.1 draft**

Die draft-Option bewirkt, dass alle Änderungen markiert werden. Die Änderungsliste kann durch \listofchanges ausgegeben werden. Diese Option ist automatisch voreingestellt.

Die Angabe von draft in \documentclass wird vom changes-Paket mitgenutzt. Die lokale Angabe von final überstimmt die Angabe von draft in \documentclass.

```
\usepackage[draft]{changes} = \usepackage{changes}
```
#### <span id="page-9-3"></span>**4.1.2 final**

Die final-Option bewirkt, dass alle Änderungsmarkierungen ausgeblendet werden und nur noch der korrekte Text ausgegeben wird. Die Änderungsliste wird ebenfalls unterdrückt.

Die Angabe von final in \documentclass wird vom changes-Paket mitgenutzt. Die lokale Angabe von draft überstimmt die Angabe von final in \documentclass.

```
\usepackage[final]{changes}
```
#### <span id="page-10-0"></span>**4.1.3 markup**

Die markup-Option wählt ein vordefiniertes visuelles Markup für geänderten Text. Das default-Markup wird gewählt, wenn die Option nicht gesetzt wird. Das mit markup gewählte Markup kann mit den spezielleren Optionen addedmarkup, deletedmarkup, commentmarkup oder highlightmarkup geändert werden.

Die folgenden Werte sind erlaubt:

default

default für zugefügten, gelöschten und hervorgehobenen Text sowie Kommentare (default-Markup)

underlined

zugefügter Text wird unterstrichen, gewellt unterstrichen für Hervorhebungen, default für gelöschten Text sowie Kommentare

bfit

fetter zugefügter Text, schräger gelöschter Text, default für hervorgehobenen Text sowie Kommentare

nocolor

es werden keine Farben verwendet, zugefügter Text wird unterstrichen, gewellt unterstrichen für Hervorhebungen, default für gelöschten Text sowie Kommentare

Aufruf

```
\text{user}[markup=\langle \text{markup} \rangle]{changes}
Beispiele
 \usepackage[markup=default]{changes} = \usepackage{changes}
```
\usepackage[markup=underlined]{changes}

```
\usepackage[markup=bfit]{changes}
```
\usepackage[markup=nocolor]{changes}

Wenn von farbigem zu nichtfarbigem Markup oder umgekehrt gewechselt wird und eine Hilfsdatei existiert werden einige Kompilierfehler angezeigt. Über diese ist hinwegzuspringen, beim zweiten Durchlauf sollten die Fehler verschwunden sein.

#### <span id="page-10-1"></span>**4.1.4 addedmarkup, deletedmarkup**

Die addedmarkup-Option wählt ein vordefiniertes visuelles Markup für zugefügten Text. Die deletedmarkup-Option wählt analog ein vordefiniertes visuelles Markup für gelöschten Text. Das default-Markup wird gewählt, wenn die Option nicht gesetzt wird. Die Optionen addedmarkup und deletedmarkup überschreiben das mit markup gewählte Markup.

Die folgenden Werte sind erlaubt:

colored

```
kein Textmarkup, nur farbige Kennzeichnung – Beispiel (default-Markup für zuge-
     fügten Text)
uline
      unterstrichener Text – Beispiel
uuline
      doppelt unterstrichener Text – Beispiel
uwave
      gewellt unterstrichener Text – <u>Beispiel</u>
dashuline
      gestrichelt unterstrichener Text – Beispiel
dotuline
      gepunktet unterstrichener Text – Beispiel
. . . . . . . .
sout
     durchgestrichener Text (nur gelöschter Text) – Beispiel (default-Markup für gelösch-
     ten Text)
xout
     schräg durchgestrichener Text (nur gelöschter Text) -/Beispiel
bf fetter Text – Beispiel
it italic Text – Beispiel
sl schräger Text – Beispiel
em hervorgehobener Text – Beispiel
Aufruf
 \usepackage[addedmarkup=\langle \text{maxkup} \rangle]{changes}
Beispiele
 \usepackage[addedmarkup=colored]{changes} = \usepackage{changes}
 \usepackage[addedmarkup=uline]{changes}
Aufruf
 \text{usepackage[deletedmarkup = \langle markup \rangle][changes]}Beispiele
 \usepackage[deletedmarkup=sout]{changes} = \usepackage{changes}
 \usepackage[deletedmarkup=xout]{changes}
```
<span id="page-11-0"></span>**4.1.5 highlightmarkup**

\usepackage[deletedmarkup=uwave]{changes}

Die highlightmarkup-Option wählt ein vordefiniertes visuelles Markup für hervorgehobenen Text. Das default-Markup wird gewählt, wenn die Option nicht gesetzt wird. Die Option highlightmarkup überschreibt das mit markup gewählte Markup.

Die folgenden Werte sind erlaubt:

Das *changes*-Paket Seite 11 von [26](#page-26-0) auch der Seite 11 von 26 auch der Seite 11 von 26 auch der Seite 11 von 26 auch der Seite 11 von 26 auch der Seite 11 von 26 auch der Seite 11 von 26 auch der Seite 11 von 26 auch der Se

#### background

Hervorhebung durch Hintergrundfarbe - Beispiel (default-Markup für Hervorhebungen) uuline

doppelt unterstrichener Text – Beispiel

uwave

gewellt unterstrichener Text – <u>Beispiel</u>

Aufruf

```
\usepackage[\nhigh{{\mapsto}\{-\mathit{markup}}\}]{\nchange}
```
Beispiele

```
\usepackage[highlightmarkup=background]{changes} = \usepackage{changes}
\usepackage[highlightmarkup=uwave]{changes}
```
#### <span id="page-12-0"></span>**4.1.6 commentmarkup**

Die commentmarkup-Option wählt ein vordefiniertes visuelles Markup für Kommentare. Das default-Markup wird gewählt, wenn die Option nicht gesetzt wird. Die Option commentmarkup überschreibt das mit markup gewählte Markup.

Die folgenden Werte sind erlaubt:

todo

```
Beispielkommentar Kommentar als ToDo-Notiz, die nicht in der Liste der ToDos erscheint – (default-
                  Markup für Kommentare)
```
margin

Beispielkommentar Kommentar im Seitenrand –

footnote

Kommentar als Fußnote  $-$ <sup>[1](#page-12-2)</sup>

uwave

gewellt unterstrichener Text – <u>Beispielkommentar</u>

Aufruf

```
\text{user}[commentmarkup=\langle \text{markup} \rangle]{changes}
Beispiele
 \usepackage[commentmarkup=todo]{changes} = \usepackage{changes}
 \usepackage[commentmarkup=footnote]{changes}
```
#### <span id="page-12-1"></span>**4.1.7 authormarkup**

Die authormarkup-Option wählt ein vordefiniertes visuelles Markup für die Autor-Identifizierung. Das default-Markup wird gewählt, wenn die Option nicht gesetzt wird.

Das *changes*-Paket **Seite 12 von [26](#page-26-0) auch 26 auch 26 auch 26 auch 26 auch 26 auch 27 auch 28 auch 29 auch 27 auch 27 auch 27 auch 27 auch 27 auch 27 auch 27 auch 27 auch 27 auch 27 auch 27 auch 27 auch 27 auch 27 auch 27 a** 

<span id="page-12-2"></span> $\overline{1}$  Beispielkommentar

```
Die folgenden Werte sind erlaubt:
superscript
     hochgestellter Text - Text<sup>Beispiel</sup> (default-Markup)
subscript
     tiefgestellter Text - Text<sub>Beispiel</sub>
brackets
     Text in Klammern – Text(Beispiel)
footnote
     2</sup>
none
     keine Autor-Identifizierung
Aufruf
 \usepackage[authormarkup={\text{max}up}]{changes}
Beispiele
 \usepackage[authormarkup=superscript]{changes} = \usepackage{changes}
 \usepackage[authormarkup=subscript]{changes}
 \usepackage[authormarkup=brackets]{changes}
 \usepackage[authormarkup=footnote]{changes}
 \usepackage[authormarkup=none]{changes}
```
#### <span id="page-13-0"></span>**4.1.8 authormarkupposition**

Die authormarkupposition-Option gibt an, wo die Autor-Identifizierung gesetzt wird. Der default-Wert wird gewählt, wenn die Option nicht gesetzt wird.

Die folgenden Werte sind erlaubt:

right

rechts vom Text – Text<sup>Beispiel</sup> (default value)

left

links vom Text – <sup>Beispiel</sup>Text

Aufruf

```
\usepackage[authormarkupposition = \langle markup \rangle]{\{changes\}}Beispiele
 \usepackage[authormarkupposition=right]{changes} = \usepackage{changes}
 \usepackage[authormarkupposition=left]{changes}
```
<span id="page-13-1"></span> $\overline{2}$  Beispiel

Das *changes*-Paket **Seite 13 von [26](#page-26-0) auch 26 auch 26 auch 26 auch 26 auch 26 auch 27 auch 28 auch 29 auch 27 auch 28 auch 28 auch 28 auch 29 auch 29 auch 29 auch 27 auch 28 auch 28 auch 28 auch 29 auch 20 auch 20 auch 20 a** 

#### <span id="page-14-0"></span>**4.1.9 authormarkuptext**

Die authormarkuptext-Option gibt an, was für die Autor-Identifizierung genutzt wird. Der default-Wert wird gewählt, wenn die Option nicht gesetzt wird.

Die folgenden Werte sind erlaubt:

id Autoren-ID – Text<sup>ID</sup> (default-Wert) name Autorenname – Text<sup>Autorenname</sup> Aufruf  $\usepackage[authormarkuptext= \langle markup \rangle]{\{changes\}}$ Beispiele \usepackage[authormarkuptext=id]{changes} = \usepackage{changes} \usepackage[authormarkuptext=name]{changes}

#### <span id="page-14-1"></span>**4.1.10 todonotes**

Optionen für das todonotes-Paket können als Parameter der todonotes-Option angegeben werden. Zwei oder mehr Optionen müssen in geschweifte Klammern gesetzt werden.

```
Aufruf
 \text{uses}\Beispiele
 \usepackage[todonotes={textsize=tiny}]{changes}
```
#### <span id="page-14-2"></span>**4.1.11 truncate**

Optionen für das truncate-Paket können als Parameter der truncate-Option angegeben werden. Zwei oder mehr Optionen müssen in geschweifte Klammern gesetzt werden.

```
Aufruf
  \usepackage[truncate=\langle options\rangle]{changes}
Beispiele
  \usepackage[truncate=hyphenate]{changes}
```
#### <span id="page-14-3"></span>**4.1.12 ulem**

Optionen für das ulem-Paket können als Parameter der ulem-Option angegeben werden. Zwei oder mehr Optionen müssen in geschweifte Klammern gesetzt werden.

Aufruf  $\text{uses}\$ Beispiele \usepackage[ulem=normalem]{changes} \usepackage[ulem={normalem,normalbf}]{changes}

#### <span id="page-15-0"></span>**4.1.13 xcolor**

Optionen für das xcolor-Paket können als Parameter der xcolor-Option angegeben werden. Zwei oder mehr Optionen müssen in geschweifte Klammern gesetzt werden.

```
Aufruf
 \text{v}(usepackage[xcolor=\text{options}]{changes}
Beispiele
 \usepackage[xcolor=dvipdf]{changes}
 \usepackage[xcolor={dvipdf,gray}]{changes}
```
#### <span id="page-15-1"></span>**4.2 Änderungsmanagement**

Alle Beispiele nutzen als Kommentarformatierung *uwave*, da Randnotizen und ToDo-Notizen in *tabbing*-Umgebungen nicht erlaubt sind (siehe [Kapitel 3\)](#page-8-0).

#### <span id="page-15-2"></span>**4.2.1 \added**

\added

Der Befehl \added markiert zugefügten Text. Der neue Text wird als notwendiges Argument in geschweiften Klammern übergeben.

Das optionale Argument enthält Key-Value-Paare für die Angabe von Autor-ID sowie eines Kommentars. Die Autor-ID muss mit einer mit dem \definechangesauthor-Befehl definierten ID übereinstimmen. Enthält der Kommentar Sonderzeichen oder Leerzeichen, ist er in geschweifte Klammern einzuschließen.

Wenn ein Kommentar angegeben wurde, wird das direkte Autormarkup am geänderten Text unterdrückt, da es im Kommentar erscheint.

```
Aufruf
  \added[id=\langle Autor-ID\rangle, comment=\langle Kommentar\rangle]{\langle neuer Text\rangle}Beispiele
 Das ist \added[id=EK]{neuer} Text.
 Das ist neuer<sup>EK</sup> Text.
 Das ist \added[id=EK, comment={muss rein}]{neuer} Text.
  Das ist neuer✿✿✿✿✿✿✿✿✿✿✿✿✿✿✿✿
[EK 3]: muss rein Text.
 Das ist \added[comment=anonym]{neuer} Text.
```
Das *changes*-Paket Seite 15 von [26](#page-26-0) auch 26 auch 26 auch 26 auch 26 auch 26 auch 27 auch 28 auch 29 auch 27 auch 28 auch 28 auch 29 auch 29 auch 29 auch 29 auch 29 auch 20 auch 20 auch 20 auch 20 auch 20 auch 20 auch 20 au

Das ist neuer[1]: <u>anonym</u> Text.

#### <span id="page-16-0"></span>**4.2.2 \deleted**

\deleted

Der Befehl \deleted markiert gelöschten Text. Argumente: siehe \added.

```
Aufruf
  \delta\delta \deleted[id=\langle Autor-ID \rangle, comment=\langle Kommentar \rangle]{\langle gelöschter Text \rangle}
Beispiele
  Das ist \deleted[comment=obsolet]{schlechter} Text.
  Das ist <del>schlechter</del>[2]: <u>obsole</u>t Text.
```
#### <span id="page-16-1"></span>**4.2.3 \replaced**

#### \replaced

Der Befehl \replaced markiert geänderten Text. Notwendige Argumente sind der neue sowie der alte Text. Optionale Argumente: siehe \added.

Aufruf

```
\replaced[id=\langle Autor-ID\rangle, comment=\langle Kommentar\rangle]{\langle neuer Text\rangle}{\langle alter Text\rangle}Beispiele
  Das ist \replaced[id=EK]{schöner}{schlechter} Text.
  Das ist schönerschlechter<sup>EK</sup> Text.
```
#### <span id="page-16-2"></span>**4.3 Hervorhebungen und Kommentare**

#### <span id="page-16-3"></span>**4.3.1 \highlight**

\highlight

Der Befehl \highlight markiert hervorgehobenen Text. Der hervorzuhebende Text wird als notwendiges Argument in geschweiften Klammern übergeben.

Das optionale Argument enthält Key-Value-Paare für die Angabe von Autor-ID sowie eines Kommentars. Die Autor-ID muss mit einer mit dem \definechangesauthor-Befehl definierten ID übereinstimmen. Enthält der Kommentar Sonderzeichen oder Leerzeichen, ist er in geschweifte Klammern einzuschließen.

Wenn ein Kommentar angegeben wurde, wird das direkte Autormarkup am geänderten Text unterdrückt, da es im Kommentar erscheint.

Das *changes*-Paket **Seite 16 von [26](#page-26-0) auch 26 auch 26 auch 26 auch 26 auch 26 auch 27 auch 28 auch 28 auch 27 auch 28 auch 28 auch 28 auch 29 auch 28 auch 29 auch 28 auch 29 auch 29 auch 29 auch 20 auch 20 auch 20 auch 20 a** 

Aufruf

\highlight[id= $\langle$ Autor-ID $\rangle$ , comment= $\langle$ Kommentar $\rangle$ ]{ $\langle$ hervorgehobener Text $\rangle$ } Beispiele Das ist \highlight[id=EK, comment={Mein Kommentar}]{hervorgehobener} Text. Das ist <mark>hervorgehobener [EK 4]: Mein Kommentar</mark> Text.

Das ist \highlight[comment={Anonymer Kommentar}]{anonym hervorgehobener} Text. Das ist <mark>anonym hervorgehobener [3]: Anonymer Kommentar</mark> Text.

#### <span id="page-17-0"></span>**4.3.2 \comment**

\comment

Der Befehl \comment fügt dem Dokument einen Kommentar hinzu. Der Kommentar wird als notwendiges Argument in geschweiften Klammern übergeben.

Das optionale Argument enthält ein Key-Value-Paar für die Angabe der Autor-ID. Die Autor-ID muss mit einer mit dem \definechangesauthor-Befehl definierten ID übereinstimmen.

Die Kommentare werden durchnumeriert, die Nummer erscheint im Kommentar.

```
Aufruf
  \mathrm{id}=\langle Autor-ID\rangle]{\langle Kommentar\rangle}
Beispiele
  Das ist kommentierter\comment[id=EK]{Mein Kommentar} Text.
  Das ist kommentierter[<mark>EK</mark> 5]: Mein Kommentar Text.
  Das ist kommentierter\comment{Anonymer Kommentar} Text.
  Das ist kommentierter[<mark>4]: Anonymer Kommentar</mark> Text.
```
### <span id="page-17-1"></span>**4.4 Änderungsübersicht**

#### <span id="page-17-2"></span>**4.4.1 \listofchanges**

\listofchanges

Der Befehl \listofchanges gibt eine Liste oder Zusammenfassung der Änderungen aus. Im ersten EIFX-Lauf wird eine Hilfsdatei angelegt, deren Daten im zweiten Durchlauf eingebunden werden. Für eine aktuelle Liste der Änderungen sind daher zwei ETEX-Läufe notwendig.

Es können drei optionale Argumente angegeben werden:

- style
- title
- show

**style** Über das Argument style können verschiedene Listenstile für die Anzeige ausgewählt werden. Es sind folgende drei Stile erlaubt:

- list gibt die Änderungsliste wie ein Inhaltsverzeichnis aus (default)
- summary gibt die Anzahl der Änderungen gruppiert nach Autor aus
- compactsummary wie summary, jedoch werden Änderungen mit Anzahl 0 nicht ausgegeben

**title** Mit dem Argument title kann ein eigener Titel für die Änderungsliste angegeben werden. Wenn Sie Sonderzeichen oder Leerzeichen im Titel benutzen wollen, klammern Sie den Titel geschweift ein.

**show** Das Argument show gibt an, welche Änderungstypen in der Änderungsliste ausgegeben werden. Die folgenden Werte sind erlaubt:

- all alle Typen (default)
- added nur neue Texte
- deleted nur Löschungen
- replaced nur Ersetzungen
- highlight nur Hervorhebungen
- comment nur Kommentare

Sie können die Werte mit Hilfe des Zeichens | kombinieren. Wenn Sie z. B. alle neuen Texte und alle Löschungen anzeigen wollen, geben Sie show=added|deleted an.

Aufruf

```
\listofchanges[style=<list|summary|compactsummary>, title=<Titel>,
   show=<Typ>]
Beispiele
 \listofchanges
 \listofchanges[style=list] = \listofchanges
 \listofchanges[style=summary, title={Meine Zusammenfassung}]
 \listofchanges[title={Kommentare}, show=comment]
```
#### <span id="page-18-0"></span>**4.5 Autorenverwaltung**

#### <span id="page-18-1"></span>**4.5.1 \definechangesauthor**

\definechangesauthor

Der Befehl \definechangesauthor definiert einen neuen Autor/eine neue Autorin für Änderungen. Es muss eine eindeutige Autor-ID angegeben werden, die keine Sonder- oder Leerzeichen enthalten darf. Optional kann eine Farbe und ein Name angegeben werden.

Das *changes*-Paket Seite 18 von [26](#page-26-0) auch der Seite 18 von 26 auch der Seite 18 von 26 auch der Seite 18 von 26 auch der Seite 18 von 26 auch der Seite 18 von 26 auch der Seite 18 von 26 auch der Seite 18 von 26 auch der Se

Wird keine Farbe angegeben, wird blau genutzt. Der Autor innenname wird in der Änderungsliste sowie im Markup benutzt, im Markup jedoch nur, wenn die entsprechende Option gesetzt ist.

```
Aufruf
 \definechangesauthor[name={\{author's name\}}, color={\{color\}]}{\{author's id\}}
Beispiele
 \definechangesauthor{EK}
 \definechangesauthor[color=orange]{EK}
 \definechangesauthor[name={Ekkart Kleinod}]{EK}
 \definechangesauthor[name={Ekkart Kleinod}, color=orange]{EK}
```
#### <span id="page-19-0"></span>**4.6 Anpassung der Ausgabe**

#### <span id="page-19-1"></span>**4.6.1 \setaddedmarkup**

\setaddedmarkup

Der Befehl \setaddedmarkup legt fest, wie neuer Text ausgezeichnet wird. Ohne andere Definition gilt, dass der Text farbig oder je nach Option markup bzw. addedmarkup erscheint.

Werte für Definition: beliebige ETEX-Befehle, der neue Text wird mit "#1" eingesetzt.

```
Aufruf
  \setminussetaddedmarkup{\langle definition \rangle}
Beispiele
  \setaddedmarkup{\emph{#1}}
  \setaddedmarkup{+++: #1}
```
#### <span id="page-19-2"></span>**4.6.2 \setdeletedmarkup**

#### \setdeletedmarkup

Der Befehl \setdeletedmarkup legt fest, wie gelöschter Text ausgezeichnet wird. Ohne andere Definition gilt, dass der Text durchgestrichen wird oder je nach Option markup bzw. deletedmarkup erscheint.

Werte für Definition: beliebige  $E/F_X-Eefehle$ , der gelöschte Text wird mit "#1" eingesetzt.

```
Aufruf
  \setminussetdeletedmarkup{\langle definition \rangle}
Beispiele
  \setdeletedmarkup{\emph{#1}}
  \setdeletedmarkup{- - -: #1}
```
Das *changes*-Paket **Seite 19 von [26](#page-26-0) auch 26 auch 26 auch 26 auch 26 auch 27 auch 27 auch 28 auch 28 auch 27 auch 28 auch 28 auch 27 auch 28 auch 28 auch 28 auch 28 auch 28 auch 28 auch 28 auch 29 auch 29 auch 28 auch 29 a** 

#### <span id="page-20-0"></span>**4.6.3 \sethighlightmarkup**

#### \sethighlightmarkup

Der Befehl \sethighlightmarkup legt fest, wie hervorgehobene Texte gesetzt werden. Ohne andere Definition gilt, dass die Hervorhebung über die Hintergrundfarbe erfolgt oder je nach Option markup bzw. commentmarkup erscheint.

Werte für Definition: beliebige  $E$ F<sub>F</sub>X-Befehle, der hervorgehobene Text wird mit "#1" eingesetzt. Die Autorenfarbe kann mit "authorcolor" genutzt werden.

```
Aufruf
  \setminussethighlightmarkup{\langle definition \rangle}
Beispiele
  \sethighlightmarkup{\emph{#1}}
  \sethighlightmarkup{\ifthenelse{\isColored}{\color{authorcolor!60}}{}!!: #1}
```
#### <span id="page-20-1"></span>**4.6.4 \setcommentmarkup**

```
\setcommentmarkup
```
Der Befehl \setcommentmarkup legt fest, wie Kommentare gesetzt werden. Ohne andere Definition gilt, dass Kommentare im Rand oder je nach Option markup bzw. commentmarkup erscheint.

Werte für Definition: beliebige  $\mathbb{E}$ T<sub>EX</sub>-Befehle, der Kommentar wird mit "#1" eingesetzt, die Autor-ID mit "#2" und die Autor-Ausgabe (ID oder Name) mit "#3". Die Autorenfarbe kann mit "authorcolor" genutzt werden und die Kommentaranzahl mit "authorcommentcount".

```
Aufruf
 \setminussetcommentmarkup\{definition\}Beispiele
 \setcommentmarkup{-- #1 --}
 \setcommentmarkup{\ifthenelse{\isColored}{\color{authorcolor}}{}#1}
 \setcommentmarkup{\ifthenelse{\isAnonymous{#2}}{}{\textbf{#3:}}#1}
 \setcommentmarkup{[\arabic{authorcommentcount}] #1}
```
#### <span id="page-20-2"></span>**4.6.5 \setauthormarkup**

#### \setauthormarkup

Der Befehl \setauthormarkup legt fest, wie der Autortext im Text angezeigt wird. Ohne andere Definition gilt, dass der Autor hochgestellt erscheint.

Werte für Definition: beliebige  $E[x]$ -Befehle, der Autortext wird mit " $#1$ " eingesetzt.

Das *changes*-Paket **Seite 20 von [26](#page-26-0) auch 20 von 26 auch 20 von 26 auch 20 von 26 auch 20 von 26 auch 20 von 26 auch 20 von 26 auch 20 von 26 auch 20 von 26 auch 20 von 26 auch 20 von 26 auch 20 von 26 auch 20 von 26 auch** 

```
Aufruf
  \setminussetauthormarkup{\langle definition \rangle}
Beispiele
  \setauthormarkup{(#1)}
  \setauthormarkup{(#1)~--~}
  \setauthormarkup{\marginpar{#1}}
```
#### <span id="page-21-0"></span>**4.6.6 \setauthormarkupposition**

\setauthormarkupposition

Der Befehl \setauthormarkupposition legt fest, auf welcher Seite der Autor im Text angezeigt wird. Ohne andere Definition gilt, dass der Autor rechts von den Änderungen erscheint.

Mögliche Werte: *left* == links von den Änderungen; alles andere: rechts

```
Aufruf
  \setminussetauthormarkupposition{\langle position\rangle}
Beispiele
  \setauthormarkupposition{left}
```
#### <span id="page-21-1"></span>**4.6.7 \setauthormarkuptext**

\setauthormarkuptext

Der Befehl \setauthormarkuptext legt fest, welche Information des Autors im Text angezeigt wird. Ohne andere Definition gilt, dass die Autor-ID genutzt wird.

Mögliche Werte: *name* == Autorenname; alles andere: Autor-ID

```
Aufruf
  \setminussetauthormarkuptext\set{\text{text}}Beispiele
  \setauthormarkuptext{name}
```
#### <span id="page-21-2"></span>**4.6.8 \settruncatewidth**

\settruncatewidth

Der Befehl \settruncatewidth legt die Breite der Textkürzung in der Änderungsliste fest. Die Standardbreite ist 0.6\textwidth.

```
\settruncatewidth{<length>}
```
Das *changes*-Paket **Seite 21 von [26](#page-26-0) auch 26 auch 26 auch 26 auch 26 auch 27 auch 28 auch 29 auch 27 auch 28 auch 27 auch 28 auch 27 auch 28 auch 28 auch 28 auch 29 auch 28 auch 29 auch 28 auch 29 auch 20 auch 20 auch 20 a** 

```
\settruncatewidth{5cm}
\settruncatewidth{.3\textwidth}
```
#### <span id="page-22-0"></span>**4.6.9 \setsummarywidth**

\setsummarywidth

Der Befehl \setsummarywidth legt die Breite der Änderungsliste mit Stil summary bzw. compactsummary fest. Die Standardbreite ist 0.3\textwidth.

\setsummarywidth{<length>}

```
\setsummarywidth{3cm}
\setsummarywidth{.5\textwidth}
```
#### <span id="page-22-1"></span>**4.6.10 \setsummarytowidth**

\setsummarytowidth

Der Befehl \setsummarytowidth legt die Breite der Änderungsliste mit Stil summary bzw. compactsummary anhand der Breite des übergebenen Texts fest.

```
\setsummarytowidth{<text>}
```

```
\setsummarytowidth{Highlighted \qquad}
\setsummarytowidth{The longest text you can imagine for the summary.}
```
#### <span id="page-22-2"></span>**4.6.11 \setsocextension**

```
\setsocextension
```
Der Befehl \setsocextension legt das Suffix der Hilfsdatei für die Änderungszusammen-fassung (soc-Datei<sup>[3](#page-22-3)</sup>) fest. Ohne andere Definition gilt das Suffix "soc". Im unten angegebenen Beispiel würde für "foo.tex" eine Hilfsdatei erzeugt werden, die "foo.changes" statt des Standardnamens "foo.soc" hieße.

```
Aufruf
  \setminussetsocextension{\langle extension \rangle}
Beispiele
  \setsocextension{changes}
```

```
\overline{3}"soc" steht dabei für "summary of changes".
```
Das *changes*-Paket **Seite 22 von [26](#page-26-0) von 26 von 26 von 26 von 26 von 26 von 26 von 26 von 26 von 26 von 26 von 26 von 26 von 26 von 26 von 26 von 26 von 26 von 26 von 26 von 26 von 26 von 26 von 26 von 26 von 26 von 26 von** 

### <span id="page-23-0"></span>**4.7 Benötigte Pakete**

Das changes-Paket bindet bereits Pakete ein, die für die Funktion des Pakets notwendig sind. Eine genauere Beschreibung der einzelnen Pakete ist in der Dokumentation der Pakete selbst zu finden.

Die folgenden Pakete sind zwingend notwendig und müssen für die Nutzung des changes-Pakets installiert sein:

xifthen

stellt eine verbesserte if-Abfrage sowie eine while-Schleife zur Verfügung xkeyval

Eingabe von Optionen mit Werteübergabe

xstring

verbesserte Stringoperationen

Die folgenden Pakete sind manchmal notwendig und müssen installiert sein, wenn sie über die entsprechende Option genutzt werden:

pdfcolmk

wird geladen, wenn farbiger Text genutzt wird (default Markup); löst das Problem farbigen Texts über Seitenumbrüche hinweg (bei pdflatex)

todonotes

wird geladen, wenn Kommentare als ToDo-Notizen gesetzt werden (default Markup) ulem

wird geladen, wenn Text durchgestrichen oder ausge-x-t wird (default Markup) xcolor

wird geladen, wenn farbiger Text genutzt wird (default Markup)

# <span id="page-24-0"></span>**5 Autorinnen und Autoren**

Am changes-Paket haben mehrere Autorinnen und Autoren mitgewirkt. Viele Probleme wurden in de.comp.text.tex gelöst oder deren Lösung durch Lösungsansätzen inspiriert. Danke.

Die Autorinnen und Autoren sind in alphabetischer Reihenfolge:

- Chiaradonna, Silvano
- Fischer, Ulrike
- Giovannini, Daniele
- Kleinod, Ekkart
- Mittelbach, Frank
- Voss, Herbert
- Wölfel, Philipp
- Wolter, Steve

# <span id="page-25-0"></span>**6 Versionen**

Für eine Liste der verfügbaren Versionen und deren Änderungen gehen Sie bitte zu

<https://gitlab.com/ekleinod/changes/blob/master/changelog.md>

Dort sind auch die bereits implementierten aber noch nicht veröffentlichten Änderungen verzeichnet.

Wenn Sie an geplanten, zukünftigen Änderungen interessiert sind, finden Sie diese unter

<https://gitlab.com/ekleinod/changes/milestones>

# <span id="page-26-1"></span><span id="page-26-0"></span>**7 Weitergabe, Copyright, Lizenz**

Copyright 2007-2018 Ekkart Kleinod [\(ekleinod@edgesoft.de\)](mailto:ekleinod@edgesoft.de)

Dieses Paket darf unter der "ETEX Project Public License" Version 1.3 oder jeder späteren Version weitergegeben und/oder geändert werden. Die neueste Version dieser Lizenz steht auf <http://www.latex-project.org/lppl.txt> Version 1.3 und spätere Versionen sind Teil aller ETEX-Distributionen ab Version 2005/12/01.

Dieses Paket besitzt den Status "maintained" (verwaltet). Der aktuelle Verwalter dieses Pakets ist Ekkart Kleinod.

Dieses Paket besteht aus den Dateien

source/latex/changes/changes.drv source/latex/changes/changes.dtx source/latex/changes/changes.ins source/latex/changes/examples.dtx source/latex/changes/README source/latex/changes/userdoc/\*.tex scripts/changes/delcmdchanges.bash

und den generierten Dateien

doc/latex/changes/changes.english.pdf doc/latex/changes/changes.english.withcode.pdf doc/latex/changes/changes.ngerman.pdf doc/latex/changes/examples/changes.example.\*.tex doc/latex/changes/examples/changes.example.\*.pdf tex/latex/changes/changes.sty